# The QoRTs Analysis Pipeline Example Walkthrough

Stephen Hartley National Human Genome Research Institute National Institutes of Health

May 28, 2016

#### QoRTs v1.0.1 JunctionSeq v1.2.0

### Contents

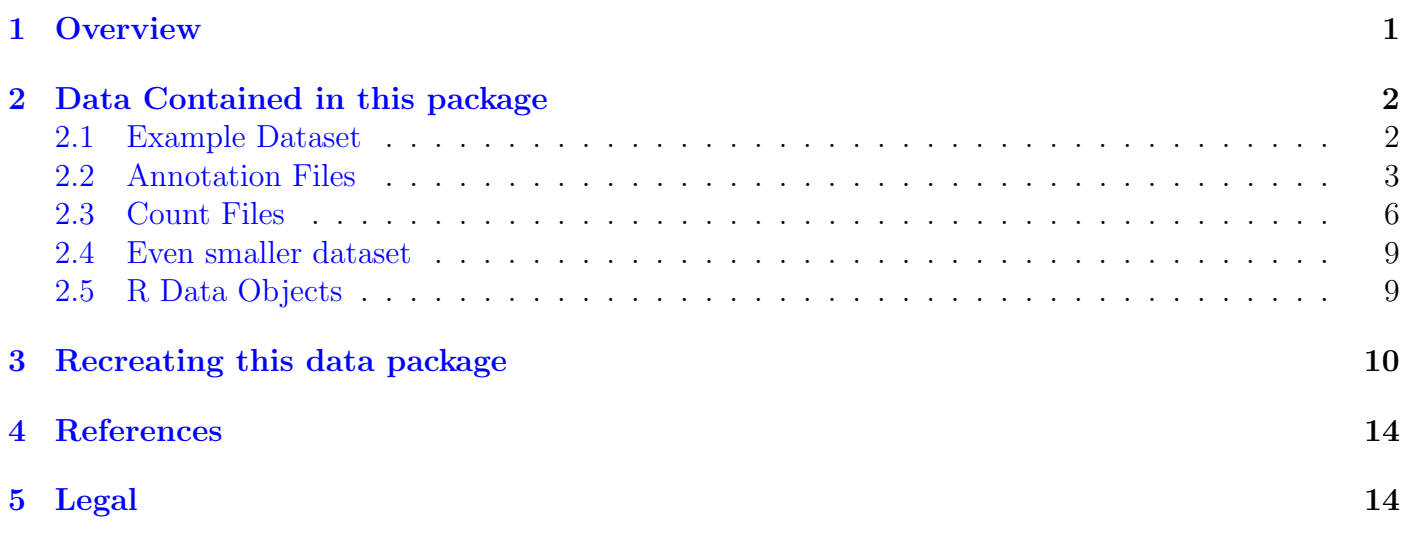

# <span id="page-0-0"></span>1 Overview

This package contains data produced by the QoRTs [\[4\]](#page-13-2) software package, which is a fast, efficient, and portable multifunction toolkit designed to assist in the analysis, quality control, and data management of RNA-Seq datasets. Its primary function is to aid in the detection and identification of errors, biases, and artifacts produced by paired-end high-throughput RNA-Seq technology. In addition, it can produce count data designed for use with differential expression  $^1$  $^1$  and differential exon usage tools  $^2$  $^2$ , as well as individual-sample and/or group-summary genome track files suitable for use with the UCSC genome browser (or any compatible browser).

<span id="page-0-1"></span><sup>&</sup>lt;sup>1</sup>Such as DESeq, DESeq2  $[1]$  or edgeR  $[5]$ 

<span id="page-0-2"></span><sup>&</sup>lt;sup>2</sup>Such as DEXSeq  $[2]$  or JunctionSeq

The QoRTs package is composed of two parts: a java jar-file (for data processing) and a companion R package (for generating tables, figures, and plots). The java utility is written in the Scala programming language (v2.11.1), however, it has been compiled to java byte-code and does not require an installation of Scala (or any other external libraries) in order to function. The entire QoRTs toolkit can be used in almost any operating system that supports java and R.

The most recent release of QoRTs is available on the QoRTs [github page.](http://hartleys.github.io/QoRTs/index.html)

A complete and comprehensive walkthrough demontrating a full set of analyses using DESeq2, edgeR, DEXSeq, and JunctionSeq, is [available online,](http://hartleys.github.io/JunctionSeq/doc/example-walkthrough.pdf) along with a full [example dataset](https://dl.dropboxusercontent.com/u/103621176/pipelineWalkthrough/QoRTsPipelineWalkthrough.zip) (file is 200mb) with [example bam files](https://dl.dropboxusercontent.com/u/103621176/pipelineWalkthrough/bamfiles.zip) (file is 1.1gb).

### <span id="page-1-0"></span>2 Data Contained in this package

The example dataset is derived from a set of rat pineal gland samples, which were multiplexed and sequenced across six sequencer lanes. All samples are paired-end, 2x101 base-pair, strand-specific RNA-Seq. They were ribosome-depleted using the "Ribo-zero Gold" protocol and aligned via RNA-STAR.

For the sake of simplicity, the example dataset was limited to only six samples and three lanes. However, the bam files alone would still occupy 18 gigabytes of disk space, which would make it unsuitable for distribution as an example dataset. To further reduce the example bamfile sizes, only reads that mapped to chromosomes chr14, chr15, chrX, and chrM were included. Additionally, all the selected chromosomes EXCEPT for chromosome 14 were randomly downsampled to 30 percent of their original read counts. A few genes had additional fictional transcripts added, to test and demonstrate various tools' handling of certain edge cases. The original dataset from which these samples were derived is described elsewhere [\[3\]](#page-13-6). The original complete dataset is available on the NCBI Gene Expression Omnibus, [series accession number GSE63309.](http://www.ncbi.nlm.nih.gov/geo/query/acc.cgi?acc=GSE63309)

THIS DATASET IS INTENDED FOR DEMONSTRATION AND TESTING PURPOSES ONLY. Due to the various alterations that have been made to reduce file sizes and improve portability, it is really not suitable for any actual analyses.

#### <span id="page-1-1"></span>2.1 Example Dataset

## 3 SAMP3 CASE ## 4 SAMP4 CTRL

For simplicity, we renamed the samples SAMP1 through SAMP6, and renamed the conditions "CASE" and "CTRL" for night and day, respectively.

Thus: there are 6 samples: 3 "cases" and 3 "controls":

```
#Read the decoder:
decoder.file <- system.file("extdata/annoFiles/decoder.bySample.txt",
                           package="JctSeqData");
decoder <- read.table(decoder.file,
                     header=TRUE,
                     stringsAsFactors=FALSE);
print(decoder);
## sample.ID group.ID
## 1 SAMP1 CASE
## 2 SAMP2 CASE
```
## 5 SAMP5 CTRL ## 6 SAMP6 CTRL

#### <span id="page-2-0"></span>2.2 Annotation Files

There are several gtf or gff annotation files included in the data package:

```
#The original gtf file, from Ensembl
# (all but a few genes were removed, to save space):
anno.original.gtf.file <- system.file("extdata/annoFiles/anno-original.gtf.gz",
                   package="JctSeqData");
head(read.table(anno.original.gtf.file,sep='\t'));
## V1 V2 V3 V4 V5 V6 V7 V8
## 1 chr14 ensembl gene 182678 194072
## 2 chr14 ensembl transcript 182678 194072
## 3 chr14 ensembl exon 194056 194072
## 4 chr14 ensembl CDS 194056 194072 . - 0
## 5 chr14 ensembl exon 192862 193068
## 6 chr14 ensembl CDS 192862 193068 . - 1
## V9
\# \# 1; generalid ENSRNOGO \bar{z} generalid ENSRNO 14014014016.1; gene\bar{z}## 2 gene_id ENSRNOG00000050954; gene_version 2; transcript_id ENSRNOT00000073973; transcript_version 2; gene_name AABR07014016.1; gene_source ensembl; gene_biotype protein_coding; transcript_name AABR07014016.1-201; transcript_source ensembl; transcript_biotype protein_coding;
## 3 gene_id ENSRNOG00000050954; gene_version 2; transcript_id ENSRNOT00000073973; transcript_version 2; exon_number 1; gene_name AABR07014016.1; gene_source ensembl; gene_biotype protein_coding; transcript_name AABR07014016.1-201; transcript_source ensembl; transcript_biotype protein_coding; exon_id ENSRNOE00000562558; exon_version 1;
## 4 gene_id ENSRNOG00000050954; gene_version 2; transcript_id ENSRNOT00000073973; transcri
## 5 gene_id ENSRNOG00000050954; gene_version 2; transcript_id ENSRNOT00000073973; transcript_version 2; exon_number 2; gene_name AABR07014016.1; gene_source ensembl; gene_biotype protein_coding; transcript_name AABR07014016.1-201; transcript_source ensembl; transcript_biotype protein_coding; exon_id ENSRNOE00000487067; exon_version 2;
## 6 gene_id ENSRNOG00000050954; gene_version 2; transcript_id ENSRNOT00000073973; transcri
#Modified gtf file, with a few genes
# changed to make them into a better test dataset:
anno.gtf.file <- system.file("extdata/annoFiles/anno.gtf.gz",
                   package="JctSeqData");
head(read.table(anno.gtf.file,sep='\t'));
## V1 V2 V3 V4 V5 V6 V7 V8
## 1 chr14 ensembl gene 182678 194072
## 2 chr14 ensembl transcript 182678 194072
## 3 chr14 ensembl exon 194056 194072
## 4 chr14 ensembl CDS 194056 194072 . - 0
## 5 chr14 ensembl exon 192862 193068
## 6 chr14 ensembl CDS 192862 193068 . - 1
## V9
\# \# 1; generalid ENSRNOGO \bar{z} generalid ENSRNO 14014014016.1; gene\bar{z}## 2 gene_id ENSRNOG00000050954; gene_version 2; transcript_id ENSRNOT00000073973; transcript_version 2; gene_name AABR07014016.1; gene_source ensembl; gene_biotype protein_coding; transcript_name AABR07014016.1-201; transcript_source ensembl; transcript_biotype protein_coding;
## 3     gene_id ENSRNOG00000050954; gene_version 2; transcript_id ENSRNOT00000073973; tr
## 4 gene_id ENSRNOG00000050954; gene_version 2; transcript_id ENSRNOT00000073973; transcri
## 5 gene_id ENSRNOG00000050954; gene_version 2; transcript_id ENSRNOT00000073973; transcript_version 2; exon_number 2; gene_name AABR07014016.1; gene_source ensembl; gene_biotype protein_coding; transcript_name AABR07014016.1-201; transcript_source ensembl; transcript_biotype protein_coding; exon_id ENSRNOE00000487067; exon_version 2;
## 6 gene_id ENSRNOG00000050954; gene_version 2; transcript_id ENSRNOT00000073973; transcri
```

```
#"Flattened" gff file, for DEXSeq:
DEX.gff.file <- system.file("extdata/annoFiles/DEXSeq.flat.gff.gz",
                    package="JctSeqData");
head(read.table(DEX.gff.file,sep='\t'));
## V1 V2 V3 V4 V5 V6 V7 V8
## 1 chr14 QoRT_forDEXSeq aggregate_gene 182678 194072 . -
## 2 chr14 QoRT_forDEXSeq exonic_part 182678 183555 . - .
## 3 chr14 QoRT_forDEXSeq exonic_part 184707 184830 . - .
## 4 chr14 QoRT_forDEXSeq exonic_part 186229 186453 . - .
## 5 chr14 QoRT_forDEXSeq exonic_part 189146 189973 . - .
## 6 chr14 QoRT_forDEXSeq exonic_part 190013 190189 . - .
## V9
## 1 gene_id ENSRNOG00000050954
## 2 gene_id ENSRNOG00000050954; transcripts ENSRNOT00000073973; exonic_part_number 001
## 3 gene_id ENSRNOG00000050954; transcripts ENSRNOT00000073973; exonic_part_number 002
## 4 gene_id ENSRNOG00000050954; transcripts ENSRNOT00000073973; exonic_part_number 003
## 5 gene_id ENSRNOG00000050954; transcripts ENSRNOT00000073973; exonic_part_number 004
## 6 gene_id ENSRNOG00000050954; transcripts ENSRNOT00000073973; exonic_part_number 005
#"Flattened" gff file, for JunctionSeq
# (w/o novel splice junctions):
JS.gff.file <- system.file("extdata/annoFiles/JunctionSeq.flat.gff.gz",
                    package="JctSeqData");
head(read.table(JS.gff.file,sep='\t'));
## V1 V2 V3 V4 V5 V6 V7 V8
## 1 chr14 ScalaUtils aggregate_gene 182678 194072 . - .
## 2 chr14 ScalaUtils exonic_part 182678 183555 . - .
## 3 chr14 ScalaUtils exonic_part 184707 184830 . - .
## 4 chr14 ScalaUtils exonic_part 186229 186453 . - .
## 5 chr14 ScalaUtils exonic_part 189146 189973 . - .
## 6 chr14 ScalaUtils exonic_part 190013 190189 . - .
## V9
## 1 gene_id ENSRNOG00000050954; tx_set ENSRNOT00000073973; num 000; aggregateGeneStrand -;
## 2 gene_id ENSRNOG00000050954; tx_set ENSRNOT00000073973; num 001; gene_set ENSRNOG00000050954
## 3 gene_id ENSRNOG00000050954; tx_set ENSRNOT00000073973; num 002; gene_set ENSRNOG00000050954
## 4 9 Gene_id ENSRNOG00000050954; tx_set ENSRNOT00000073973; num
## 5 5 degree_id ENSRNOG00000050954; tx_set ENSRNOT00000073973; num
## 6 6 Gene_id ENSRNOG00000050954; tx_set ENSRNOT00000073973; num
#"Flattened" gff file, for JunctionSeq
# (w/ novel splice junctions):
JS.novel.gff.file <-
   system.file("extdata/annoFiles/withNovel.forJunctionSeq.gff.gz",
                    package="JctSeqData");
head(read.table(JS.novel.gff.file,sep='\t'));
```

```
## V1 V2 V3 V4 V5 V6 V7 V8
## 1 chr14 ScalaUtils aggregate_gene 182678 194072
## 2 chr14 ScalaUtils exonic_part 182678 183555 . - .
## 3 chr14 ScalaUtils exonic_part 184707 184830 . - .
## 4 chr14 ScalaUtils exonic_part 186229 186453 . - .
## 5 chr14 ScalaUtils exonic_part 189146 189973 . - .
## 6 chr14 ScalaUtils exonic_part 190013 190189 . - .
\# \### 1 gene_id ENSRNOG00000050954; tx_set ENSRNOT00000073973; num 000; aggregateGeneStrand -;
## 2 gene_id ENSRNOG00000050954; tx_set ENSRNOT00000073973; num 001; gene_set ENSRNOG00000050954
## 3 gene_id ENSRNOG00000050954; tx_set ENSRNOT00000073973; num 002; gene_set ENSRNOG00000050954
## 4 decreed ENSRNOG00000050954; tx_set ENSRNOT00000073973; num
## 5 5 degree_id ENSRNOG00000050954; tx_set ENSRNOT00000073973; num
## 6 6 Gene_id ENSRNOG00000050954; tx_set ENSRNOT00000073973; num
```
There are several other annotation files as well:

```
#rn6 chrom.sizes file, from UCSC:
rn6.chrom.sizes <- system.file("extdata/annoFiles/rn6.chrom.sizes",
                      package="JctSeqData");
head(read.table(rn6.chrom.sizes,sep='\t'));
## V1 V2
## 1 chr1 282763074
## 2 chr2 266435125
## 3 chr4 184226339
## 4 chr3 177699992
## 5 chr5 173707219
## 6 chrX 159970021
#stripped-down chrom.sizes file
# only includes chr14, chrX, chrM, and loose chr14 contigs:
chrom.sizes <- system.file("extdata/annoFiles/chrom.sizes",
                      package="JctSeqData");
head(read.table(chrom.sizes,sep='\t'));
## V1 V2
## 1 chr14 115493446
## 2 chr14_KL568057v1_random 35355
## 3 chr14_KL568053v1_random 33884
## 4 chr14_KL568054v1_random 31451
## 5 chr14_KL568059v1_random 27955
## 6 chr14_KL568052v1_random 23128
#mapping of ensembl id to gene symbol:
ensid.2.symbol.file <- system.file("extdata/annoFiles/ensid.2.symbol.txt",
                      package="JctSeqData");
head(read.table(ensid.2.symbol.file,sep='\t',header=TRUE));
```

```
## ENS_GENEID geneSymbol
## 1 ENSRNOG00000002227 Kit
## 2 ENSRNOG00000002224 Yipf7
## 3 ENSRNOG00000002225 Scarb2
## 4 ENSRNOG00000030149 Adgrl3
## 5 ENSRNOG00000038572 Ncapg
## 6 ENSRNOG00000054570 U4
```
#### <span id="page-5-0"></span>2.3 Count Files

There are numerous count files included in this data package, intended for use with various external analysis packages:

For use with DESeq, DESeq2, edgeR, limma-voom, or similar gene-level, count-based differential expression tools, we can use the gene-level counts:

```
#Recall the decoder:
print(decoder);
## sample.ID group.ID
## 1 SAMP1 CASE
## 2 SAMP2 CASE
```
## 3 SAMP3 CASE ## 4 SAMP4 CTRL ## 5 SAMP5 CTRL ## 6 SAMP6 CTRL

```
#Gene level counts:
gene.count.files <- system.file(paste0("extdata/cts/",
                                        decoder$sample.ID,
                                        "/QC.geneCounts.formatted.for.DESeq.txt.gz"
                                        ),
                        package="JctSeqData");
#One of the count files:
read.table(gene.count.files[1])[1:10,]
```
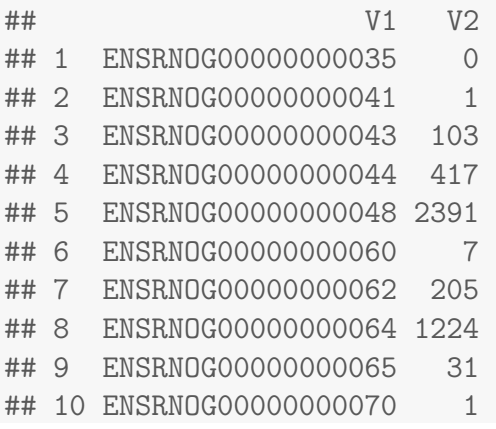

For use with DEXSeq or similar exon-level, count-based differential exon usage tools, we can use the exon-level counts:

```
#Exon level counts:
exon.count.files <- system.file(paste0("extdata/cts/",
                                      decoder$sample.ID,
                                      "/QC.exonCounts.formatted.for.DEXSeq.txt.gz"
                                      ),
                       package="JctSeqData");
#Part of One of the count files:
read.table(exon.count.files[1])[110:130,]
## V1 V2
## 110 ENSRNOG00000033073:003 0
## 111 ENSRNOG00000033073:004 0
## 112 ENSRNOG00000033073:005 0
## 113 ENSRNOG00000033073:006 0
## 114 ENSRNOG00000031928:001 0
## 115 ENSRNOG00000031928:002 0
## 116 ENSRNOG00000031928:003 0
## 117 ENSRNOG00000031928:004 0
## 118 ENSRNOG00000040213:001 20
## 119 ENSRNOG00000040213:002 11
## 120 ENSRNOG00000058018:001 1
## 121 ENSRNOG00000058018:002 0
## 122 ENSRNOG00000052352:001 5
## 123 ENSRNOG00000052352:002 1
## 124 ENSRNOG00000049828:001 30
## 125 ENSRNOG00000049828:002 10
## 126 ENSRNOG00000049828:003 6
## 127 ENSRNOG00000049828:004 10
## 128 ENSRNOG00000049828:005 18
## 129 ENSRNOG00000049828:006 17
## 130 ENSRNOG00000049828:007 8
```
For use with JunctionSeq, we can use a combined gene/exon/junction count file:

```
#JunctionSeq counts:
JS.count.files <- system.file(
    paste0("extdata/cts/",
           decoder$sample.ID,
           "/QC.spliceJunctionAndExonCounts.forJunctionSeq.txt.gz"
           ),
     package="JctSeqData");
#Part of one of the count files:
read.table(JS.count.files[1])[526:552,]
```
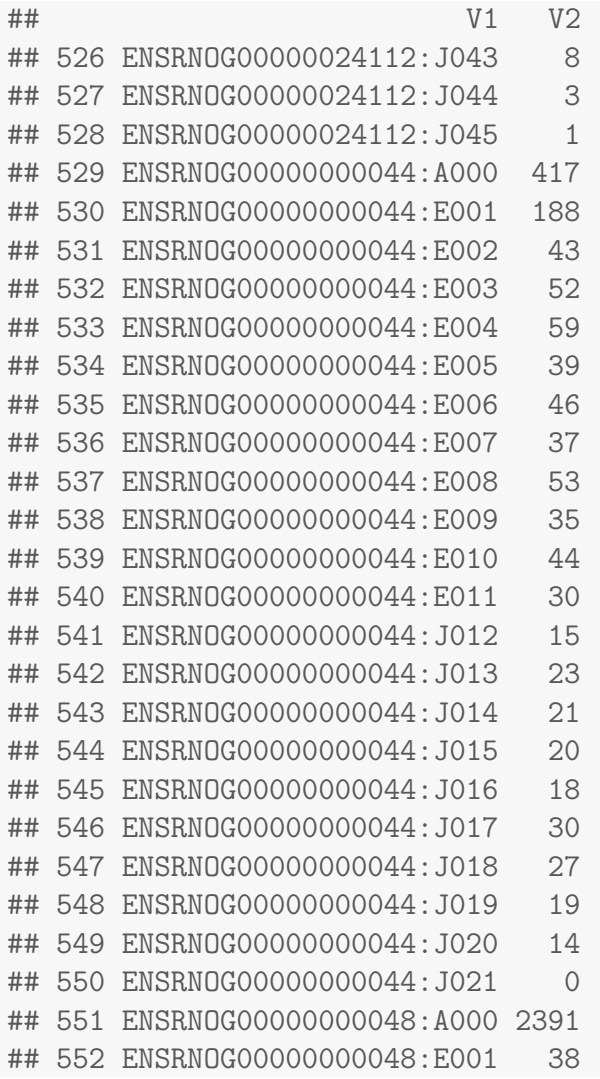

A similar file is available with novel splice junctions included:

```
#JunctionSeq counts:
JS.novel.count.files <- system.file(
   paste0("extdata/cts/",
          decoder$sample.ID,
           "/QC.spliceJunctionAndExonCounts.withNovel.forJunctionSeq.txt.gz"
           ),
    package="JctSeqData");
```

```
#Part of one of the count files:
read.table(JS.novel.count.files[1])[526:553,]
```
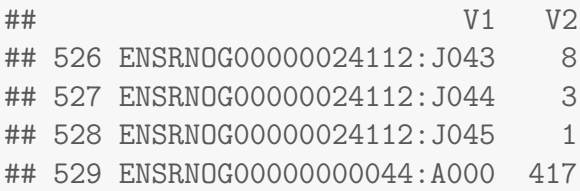

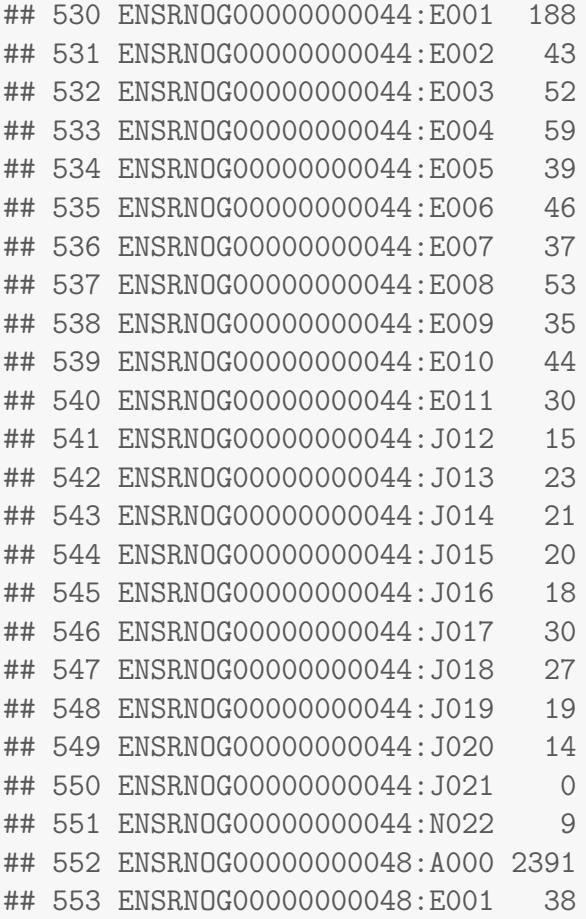

#### <span id="page-8-0"></span>2.4 Even smaller dataset

A similar set of count files are available for an even smaller, cut-down dataset. This dataset may be useful for running quick and easy tests.

All the count files are available in the "extdata/tiny/" directory instead of the "extdata/cts/" directory. The annotation files are also available in the "extdata/tiny" directory.

#### <span id="page-8-1"></span>2.5 R Data Objects

This package comes with a few R data objects as well, generated by JunctionSeq for running the JunctionSeq examples. You can load these using the commands:

To load the full dataset:

```
data(fullExampleDataSet,package="JctSeqData");
```
To load the "tiny" dataset:

```
data(exampleDataSet,package="JctSeqData");
```
# <span id="page-9-0"></span>3 Recreating this data package

Only a small selection of the data generated and used in [the pipeline walkthrough](http://hartleys.github.io/JunctionSeq/doc/example-walkthrough.pdf) has been packaged and distributed in the JctSeqData R package. The data had to be reorganized in order to fit with the R package format. This section describes exactly how the JctSeqData package was generated.

First you must download the [full example output](https://dl.dropboxusercontent.com/u/103621176/pipelineWalkthrough/QoRTsPipelineWalkthrough.zip) (file is 200mb). Optionally, you can also download the [example bam files](https://dl.dropboxusercontent.com/u/103621176/pipelineWalkthrough/bamfiles.zip) (file is 1.1gb).

Now we copy over the template and add in the data generated in this walkthrough:

```
#make sure JctSeqData doesn't already exist:
rm -rf outputData/JctSeqData
#Copy over the template
cp -R inputData/JctSeqData-template outputData/JctSeqData
#Copy original annotation files:
cp inputData/annoFiles/*.* outputData/JctSeqData/inst/extdata/annoFiles/
#Copy additional generated annotation files:
cp outputData/forJunctionSeq.gff.gz \
   outputData/JctSeqData/inst/extdata/annoFiles/JunctionSeq.flat.gff.gz
cp outputData/forDEXSeq.gff.gz \
  outputData/JctSeqData/inst/extdata/annoFiles/DEXSeq.flat.gff.gz
cp outputData/countTables/orphanSplices.gff.gz \
   outputData/JctSeqData/inst/extdata/annoFiles/
cp outputData/countTables/withNovel.forJunctionSeq.gff.gz \
   outputData/JctSeqData/inst/extdata/annoFiles/
#Copy count tables:
cp -R outputData/countTables/* outputData/JctSeqData/inst/extdata/cts/
```
Next we generate the "tiny" dataset used in the JunctionSeq examples and for rapid testing. This is done simply by using "egrep" to extract a subset of the genes from the various files:

```
cd outputData/JctSeqData/inst/extdata/
#Make a "egrep" regex string to extract the desired genes:
FILTER="ENSRNOG00000048600|ENSRNOG00000045591|etc. etc.";
#Note: this is only the start of the full regex string.
# see file inputData/JctSeqData-template/inst/extdata/tinyGeneList.txt
# for a full list of the extracted genes.
#Subsample annotation files:
zcat annoFiles/anno.gtf.gz | \
      egrep $FILTER - | \
      gzip -c - > tiny/anno.gtf.gz
zcat annoFiles/JunctionSeq.flat.gff.gz | \
      egrep FILTER - | \ \ \gzip -c - > tiny/JunctionSeq.flat.gff.gz
zcat cts/withNovel.forJunctionSeq.gff.gz | \
      egrep FILTER - | \ \ \gzip -c - > tiny/withNovel.forJunctionSeq.gff.gz
zcat cts/withNovel.forJunctionSeq.gff.gz | \
      egrep FILTER - | \ \ \gzip -c - > tiny/withNovel.forJunctionSeq.gff.gz
#Subsample count files:
while read line
do
 mkdir ./tiny/$line
  echo $line
  zcat cts/$line/QC.spliceJunctionAndExonCounts.withNovel.forJunctionSeq.txt.gz | \
     egrep FILTER - | \ \ \gzip -c - > tiny/$line/QC.spliceJunctionAndExonCounts.withNovel.forJunctionSeq.txt.gz
  zcat cts/$line/QC.exonCounts.formatted.for.DEXSeq.txt.gz | \
     egrep $FILTER - | \ \ \}gzip -c - > tiny/$line/QC.exonCounts.formatted.for.DEXSeq.txt.gz
  zcat cts/$line/QC.geneCounts.formatted.for.DESeq.txt.gz | \
     egrep FILTER - | \ \ \gzip -c - > tiny/$line/QC.geneCounts.formatted.for.DESeq.txt.gz
  zcat cts/$line/QC.spliceJunctionAndExonCounts.forJunctionSeq.txt.gz | \
     egrep FILTER - | \ \ \gzip -c - > tiny/$line/QC.spliceJunctionAndExonCounts.forJunctionSeq.txt.gz
  zcat cts/$line/QC.spliceJunctionCounts.knownSplices.txt.gz | \
     egrep FILTER - | \ \ \gzip -c - > tiny/$line/QC.spliceJunctionCounts.knownSplices.txt.gz
done < annoFiles/sampleID.list.txt
cd ../../../../
```
We can install this almost-finished version of the package using the command:

R CMD INSTALL outputData/JctSeqData

Next, we build the serialized "Rdata" files in R. To do this, first we load the datasets:

```
#Read the decoder:
decoder.file <- system.file("extdata/annoFiles/decoder.bySample.txt",
                             package="JctSeqData");
decoder <- read.table(decoder.file,
                      header=TRUE,
                      stringsAsFactors=FALSE);
#Here are the full-size count and gff files:
gff.file.FULL <- system.file("extdata/cts/withNovel.forJunctionSeq.gff.gz",
                        package="JctSeqData");
countFiles.FULL <- system.file(paste0("extdata/cts/",
      decoder$sample.ID,
      "/QC.spliceJunctionAndExonCounts.withNovel.forJunctionSeq.txt.gz"),
     package="JctSeqData");
#Here are the "tiny" subset count and gff files:
gff.file.TINY <- system.file("extdata/tiny/withNovel.forJunctionSeq.gff.gz",
                       package="JctSeqData");
countFiles.TINY <- system.file(paste0("extdata/tiny/",
      decoder$sample.ID,
      "/QC.spliceJunctionAndExonCounts.withNovel.forJunctionSeq.txt.gz"),
      package="JctSeqData");
```
Next, we generate the full dataset:

```
jscs2 <- runJunctionSeqAnalyses(sample.files = countFiles,
           sample.names = decoder$sample.ID,
           condition=factor(decoder$group.ID),
           flat.gff.file = gff.file);
```
And save it:

save(jscs2, file = "outputData/JctSeqData/data/fullExampleDataSet.RData");

And then generate the "tiny" dataset:

```
jscs <- runJunctionSeqAnalyses(sample.files = countFiles.TINY,
           sample.names = decoder$sample.ID,
           condition=factor(decoder$group.ID),
           flat.gff.file = gff.file.TINY);
```
And save it:

save(jscs, file = "outputData/JctSeqData/data/tinyExampleDataSet.RData");

### <span id="page-13-0"></span>4 References

### References

- <span id="page-13-3"></span>[1] S. Anders and W. Huber. Differential expression analysis for sequence count data. Genome Biology, 11:R106, 2010.
- <span id="page-13-5"></span>[2] S. Anders, A. Reyes, and W. Huber. Detecting differential usage of exons from RNA-seq data. Genome Research, 22:2008, 2012.
- <span id="page-13-6"></span>[3] S. W. Hartley, S. L. Coon, L. E. Savastano, J. C. Mullikin, C. Fu, D. C. Klein, and N. C. S. Program. Neurotranscriptomics: The effects of neonatal stimulus deprivation on the rat pineal transcriptome. PloS ONE, 10(9), 2015.
- <span id="page-13-2"></span>[4] S. W. Hartley and J. C. Mullikin. Qorts: a comprehensive toolset for quality control and data processing of rna-seq experiments. BMC bioinformatics, 16(1):224, 2015.
- <span id="page-13-4"></span>[5] M. D. Robinson and G. K. Smyth. Moderated statistical tests for assessing differences in tag abundance. Bioinformatics, 23:2881, 2007.

## <span id="page-13-1"></span>5 Legal

This document and related software is "United States Government Work" under the terms of the United States Copyright Act. It was written as part of the authors' official duties for the United States Government and thus cannot be copyrighted. This software is freely available to the public for use without a copyright notice. Restrictions cannot be placed on its present or future use.

Although all reasonable efforts have been taken to ensure the accuracy and reliability of the software and data, the National Human Genome Research Institute (NHGRI) and the U.S. Government does not and cannot warrant the performance or results that may be obtained by using this software or data. NHGRI and the U.S. Government disclaims all warranties as to performance, merchantability or fitness for any particular purpose.

In any work or product derived from this material, proper attribution of the authors as the source of the software or data should be made, using "NHGRI Genome Technology Branch" as the citation.

NOTE: The QoRTs Scala package includes (internally) the sam-JDK library (sam-1.113.jar), from picard tools, which is licensed under the MIT license:

```
The MIT License
Copyright (c) 2009 The Broad Institute
Permission is hereby granted, free of charge, to any person
obtaining a copy of this software and associated documentation
files (the "Software"), to deal in the Software without
restriction, including without limitation the rights to use,
copy, modify, merge, publish, distribute, sublicense, and/or
sell copies of the Software, and to permit persons to whom the
Software is furnished to do so, subject to the following
conditions:
The above copyright notice and this permission notice shall be
included in all copies or substantial portions of the Software.
```
THE SOFTWARE IS PROVIDED "AS IS", WITHOUT WARRANTY OF ANY KIND, EXPRESS OR IMPLIED, INCLUDING BUT NOT LIMITED TO THE WARRANTIES OF MERCHANTABILITY, FITNESS FOR A PARTICULAR PURPOSE AND NONINFRINGEMENT. IN NO EVENT SHALL THE AUTHORS OR COPYRIGHT HOLDERS BE LIABLE FOR ANY CLAIM, DAMAGES OR OTHER LIABILITY, WHETHER IN AN ACTION OF CONTRACT, TORT OR OTHERWISE, ARISING FROM, OUT OF OR IN CONNECTION WITH THE SOFTWARE OR THE USE OR OTHER DEALINGS IN THE SOFTWARE.

The MIT license and copyright information can also be accessed using the command:

java -jar /path/to/jarfile/QoRTs.jar "?" samjdkinfo

JunctionSeq is based on the DEXSeq and DESeq2 packages, and is licensed with the GPL v3 license:

JunctionSeq is free software: you can redistribute it and/or modify it under the terms of the GNU General Public License as published by the Free Software Foundation, either version 3 of the License, or (at your option) any later version.

JunctionSeq is distributed in the hope that it will be useful, but WITHOUT ANY WARRANTY; without even the implied warranty of MERCHANTABILITY or FITNESS FOR A PARTICULAR PURPOSE. See the GNU General Public License for more details.

You should have received a copy of the GNU General Public License along with JunctionSeq. If not, see <http://www.gnu.org/licenses/>.

Other software mentioned in this document are subject to their own respective licenses.